## **트위터 API 사용 준비 (개발자 신청 및 Key 발급)**

트위터 api 사용을 위해 개발자 등록이 필요합니다. 트위터 api 사용을 위한 준비 단계를 소 개합니다.

1. https://apps.twitter.com 접속 (트위터 계정 생성 후 로그인 필수)

- 2. "Apps" → "Create New App" 클릭 (개발자 등록 필수)
- 3. "App Details" 기본사항 항목 입력
- 4. "Keys and Access Tokens" 발급

**1. https://apps.twitter.com 접속 (트위터 계정 생성 후 로그인 필수)**

해당 사이트에 들어가서 로그인을 합니다 (계정이 없으면 일단 만들어야 합니다)

### **2. "Apps" → "Create New App" 클릭 (개발자 등록 필수)**

계정만 있다고 바로 API를 사용할 수 있는게 아니며, 그 전에 App을 만들어서 API 사용 환

경을 설정하고 키와 토큰을 받아놓아야 합니다.<br>그런데 "Create New App"를 클릭하면 일단 트위터 개발자 계정(Twitter developer account) 자격을 신청하라고 합니다.

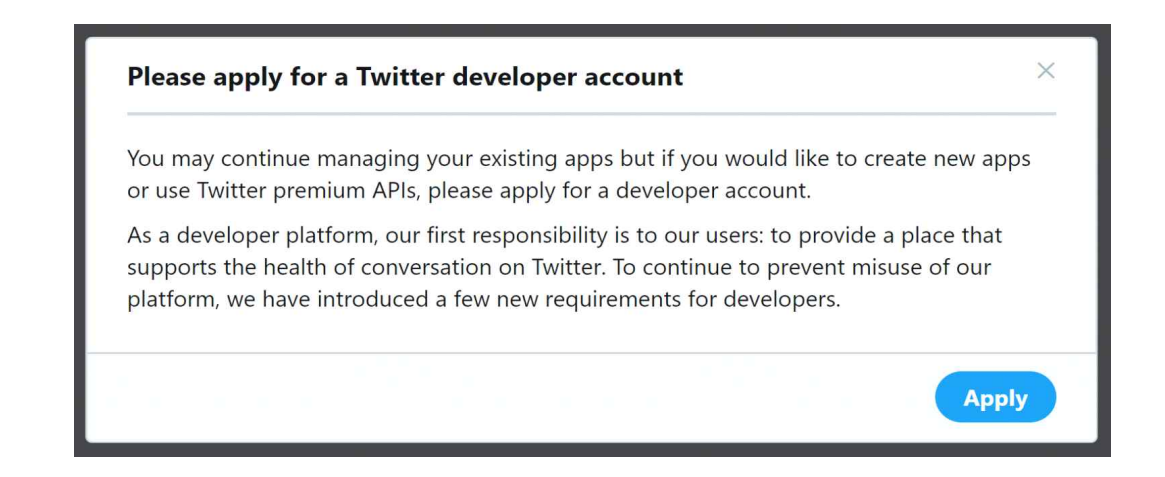

### **개발자 계정 신청하기**

페이지를 넘어가며 질문에 답을 하자.

1) What is your primary reason for using Twitter developer tools? 왜 사용하냐고 묻는다. 아래와 같이 총 3개의 카테고리로 나눠서 이것저것 사용 목적 예시를 선택할 수 있다.

- Professional
- $\bullet$  Hobbyist
- Academic

편의상 Hobbyist 에서 Exploring the API 를 선택합니다.<br>2) This is you, right?

본인 확인을 합니다. 계정 이름과 이메일 주소, 국가와 사용자 이름을 입력해야 합니다.

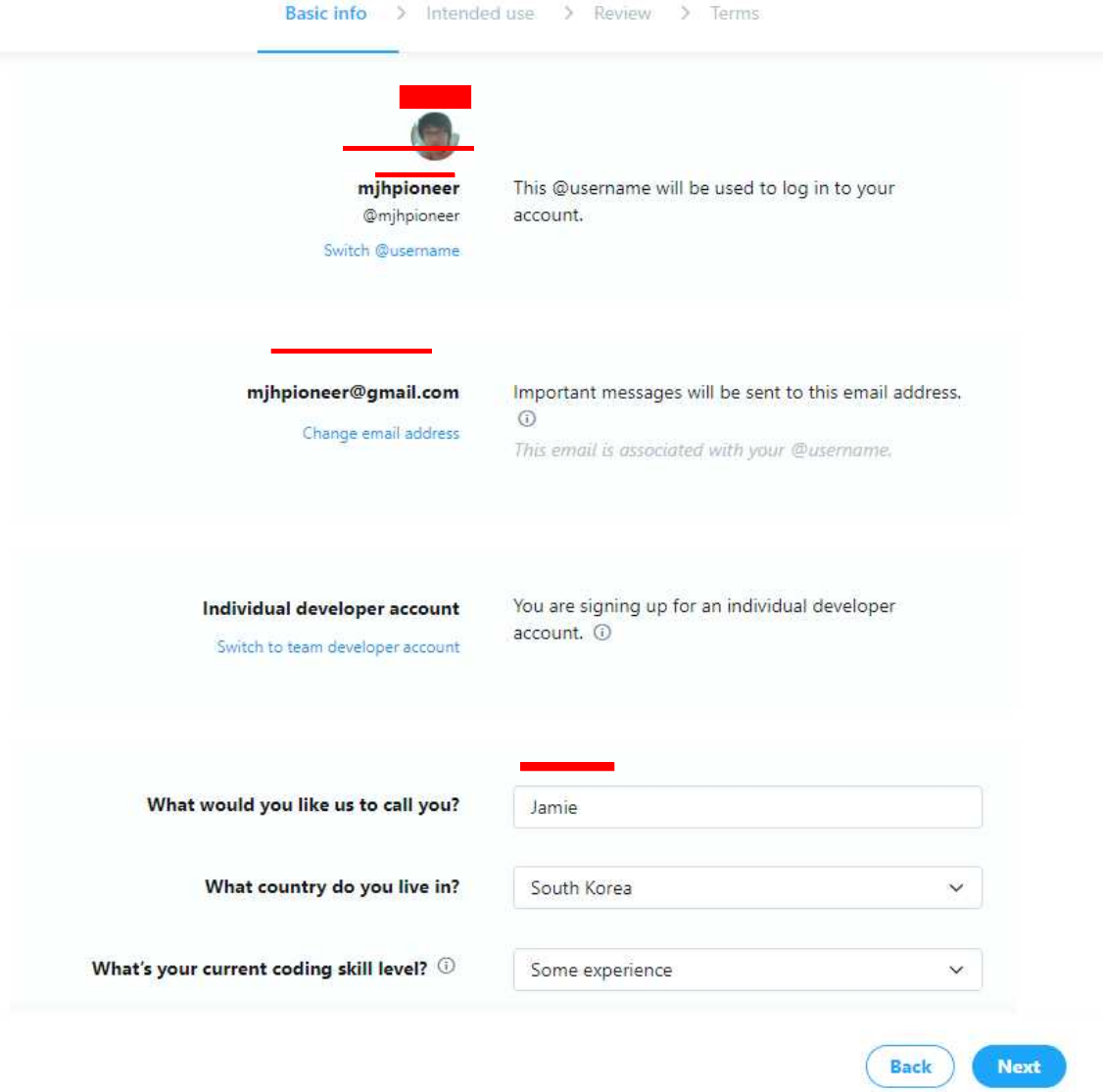

3) How will you use the Twitter API or Twitter data? 트위터 API와 그 데이터를 어디에 사용할 거냐고 묻는데, 여기에 영어로 200자 이상 답변을 작성해야 합니다. 편의상 공부를 하고 싶다라고 쓰도록 합니다.

In English, please describe how you plan to use Twitter data and/or APIs. The more detailed the response, the easier it is to review and approve.

I am studying Python. I would like to analyze the text on Twitter using the Twitter API. To do that, I will learn how to use the API by practicing on my own. I am interested in personal projects. I will not disclose data collected from Twitter to the outside.

Response must be at least 200 characters

4) 추가질문 4개 모두 No

1. Are you planning to analyze Twitter data?

2. Will your app use Tweet, Retweet, like, follow, or Direct Message functionality?

3. Do you plan to display Tweets or aggregate data about Twitter content outside of Twitter?

4. Will your product, service or analysis make Twitter content or derived information available to a government entity?

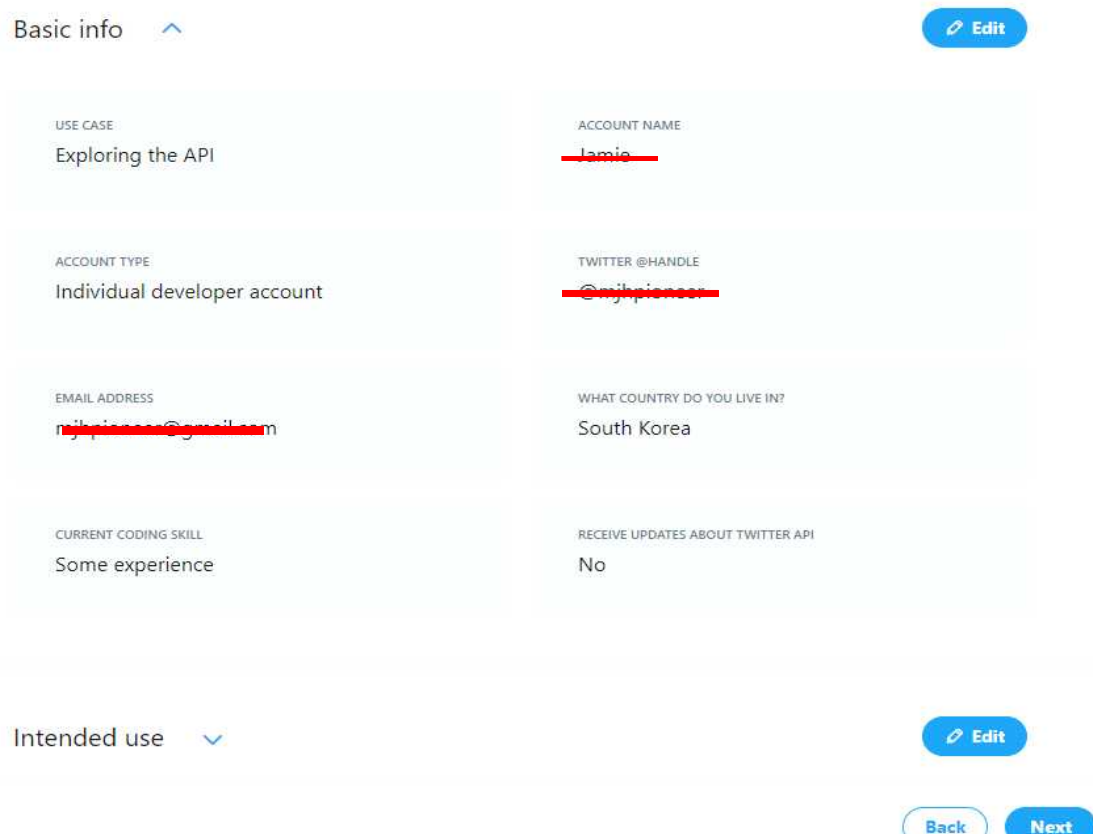

5) Developer Agreement 읽고 동의 개발자 신청할 때 동의하라는 문서가 등장한다. 스크롤을 내려서 읽고 동의 박스 체크를 합니다.

Developer agreement & policy

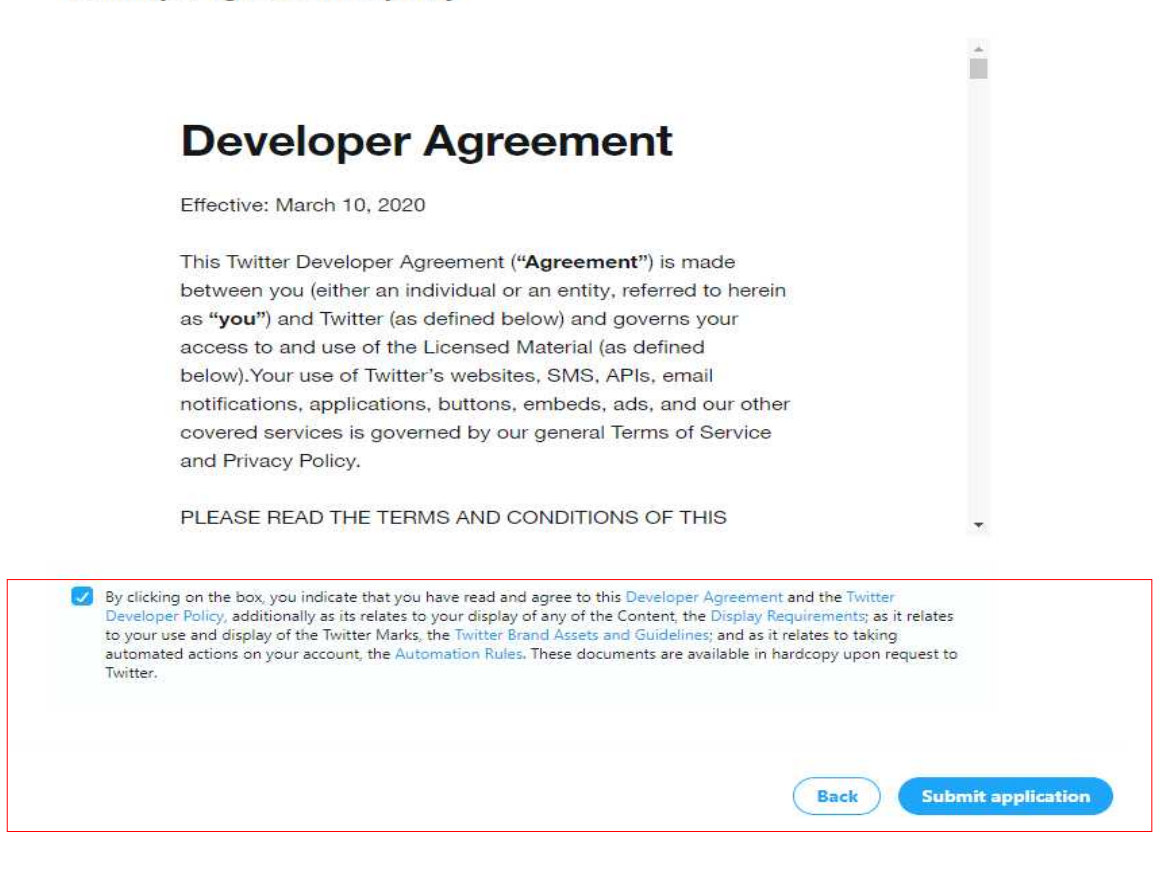

6) 이메일 인증

그러면 이메일로 인증 메일이 옵니다.. 인증 하면 개발자 신청은 완료된 것이며, 이제 다시 "Create New App"을 클릭합니다.

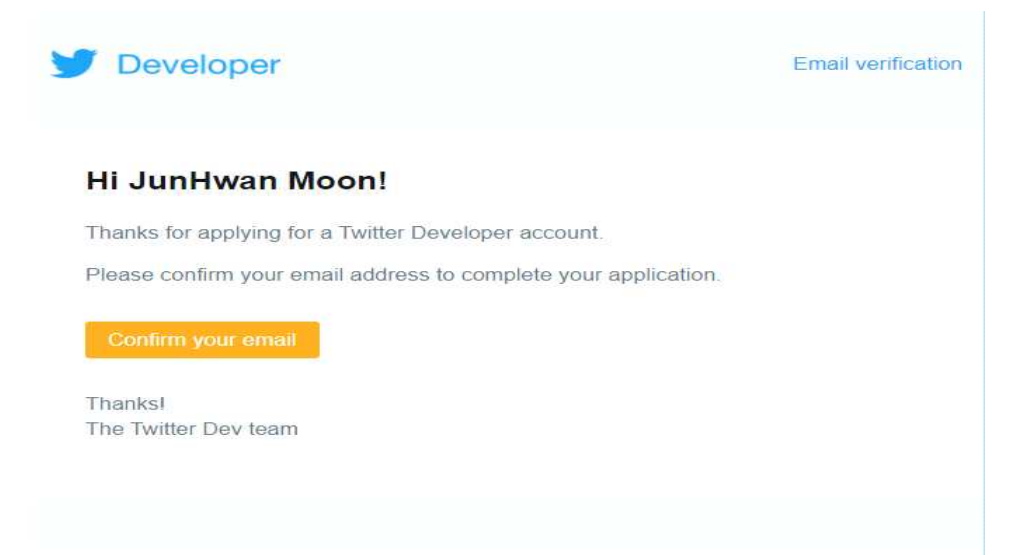

## **3. "App Details" 기본사항 항목 입력**

이제 내가 API로 사용할 앱을 만들고, 이에 대한 기본사항(App details)을 입력하도록 합니다.

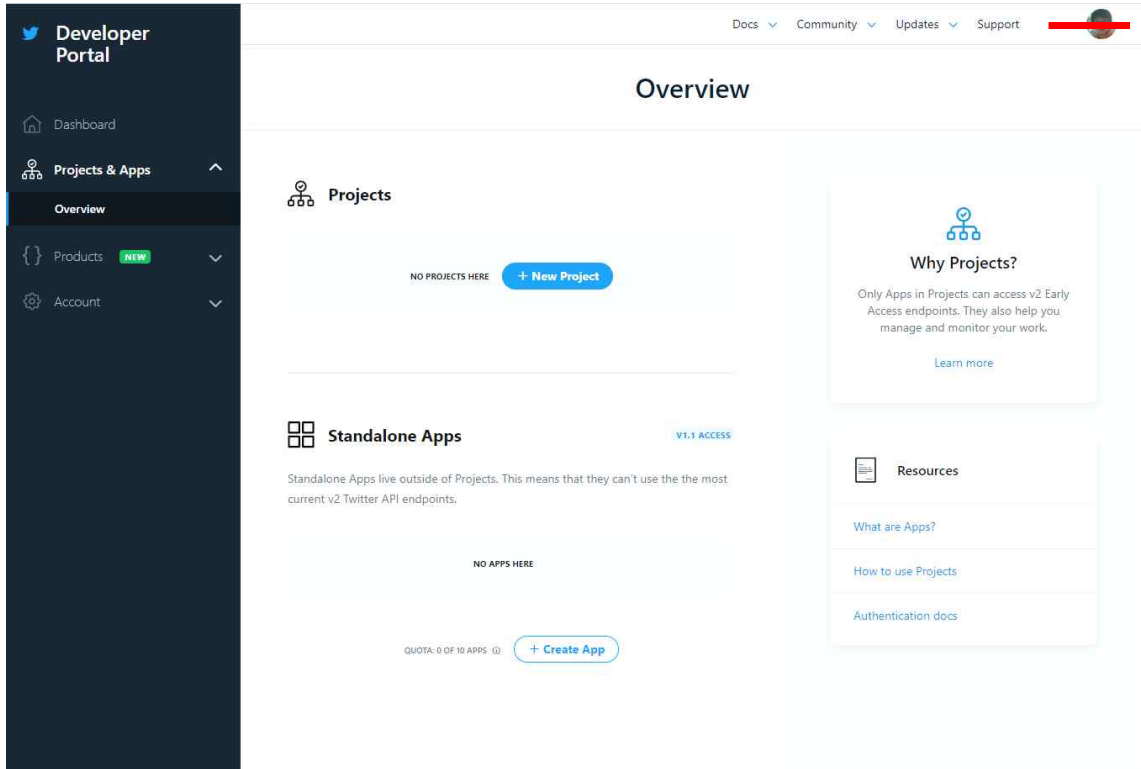

아래와 같은 항목을 입력하면 앱이 생성되며 API Key 와 token 값이 나옵니다.

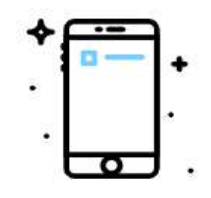

## Name your App.

Apps are where you get your access keys and tokens, plus set permissions. You can find them within your Projects.

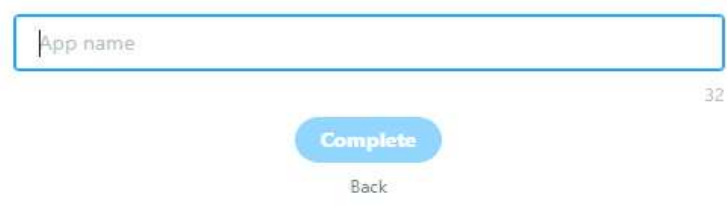

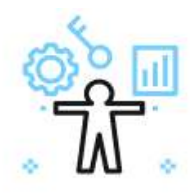

# Here are your keys & tokens

For security, this will be the last time we'll display these. If something happens, you can always regenerate them.

### API key o

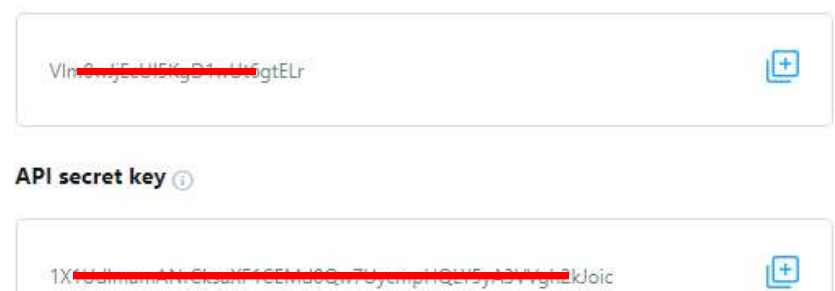

### Bearer token

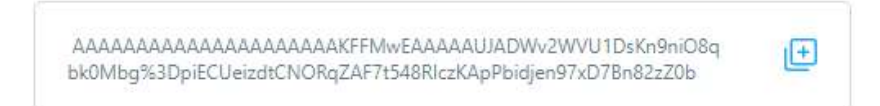

# **Setup your App**

Your app settings page will allow you to enable 3rd party authentication, get user tokens and more.

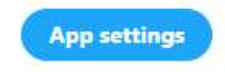

## **4. "Keys and Access Tokens" 발급**

App details를 다 입력했으면 앱이 생성됐을 것이며, 아래 열쇠를 클릭합니다.

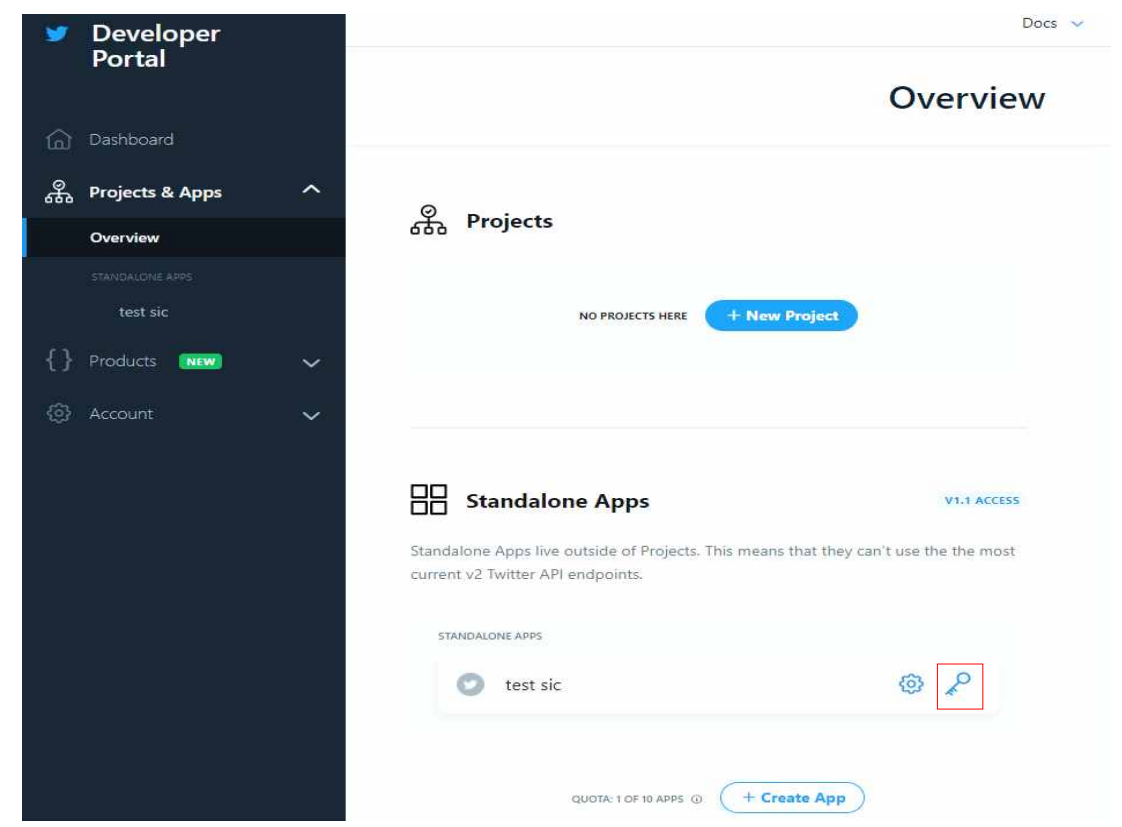

위의 열쇠를 클릭하면 Keys and tokens라는 탭으로 들어갑니다. 여기서 얻는 Access token & secret도 저장해야 합니다. 우선 한번도 만든적이 없으니 Generate를 누릅니다.

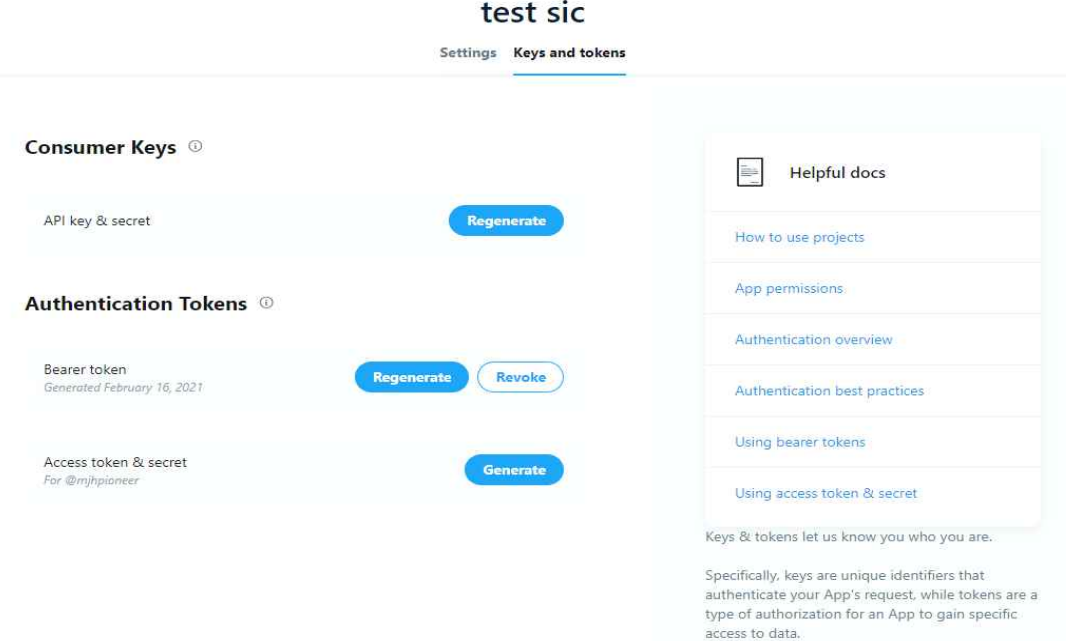

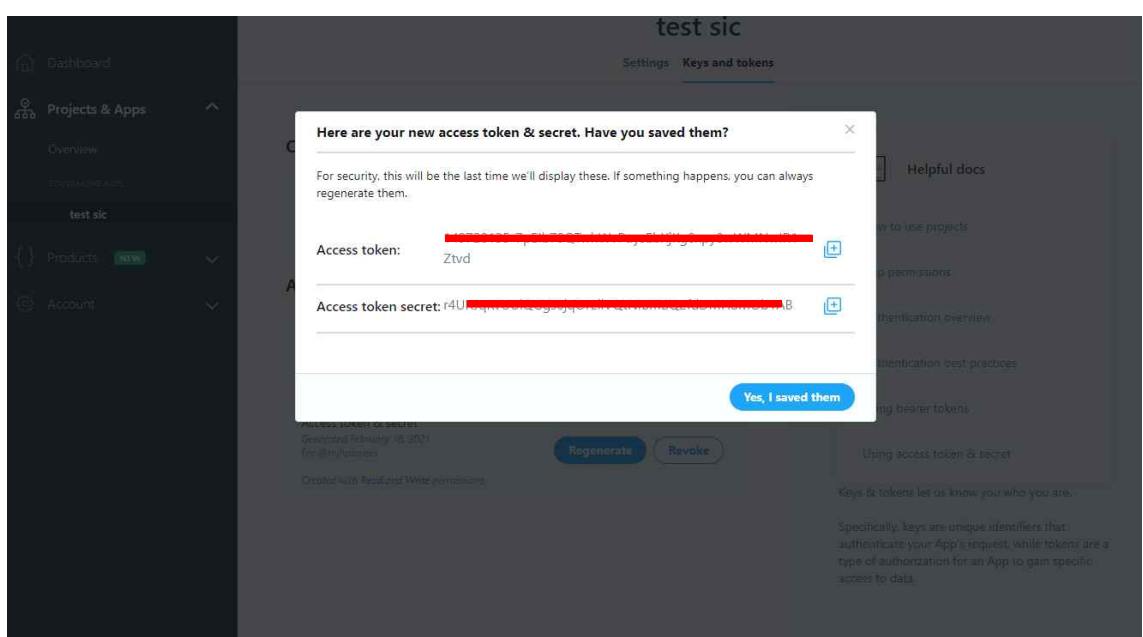

API 사용해서 글을 쓰고자 한다면 반드시 App permissions을 변경해야 합니다. 기존 Read Only를 수정하여 Read and Write로 변경하고 저장합니다.

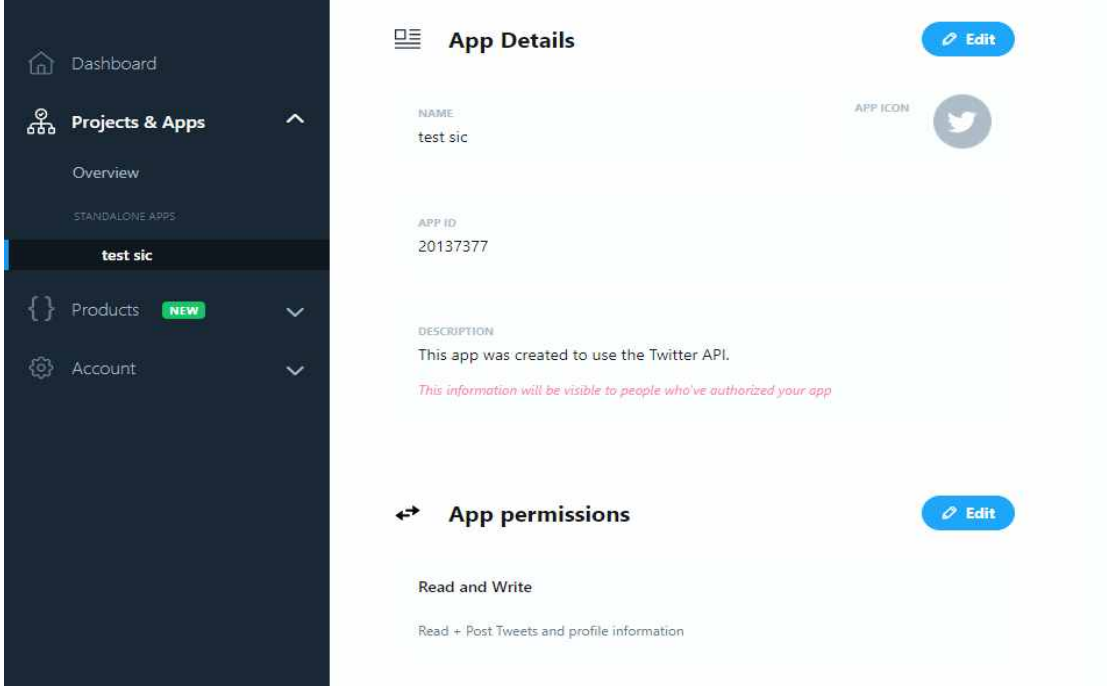

이상으로 트위터 API 사용을 위한 Key 발급과정에 대해 살펴보았습니다. 더욱 자세한 사항은 아래 링크에 나와있으니 참고하시길 바랍니다. https://ideainven.tistory.com/m/355

Generate해서 나온 Access token 값과 Access token secret값을 역시 잘 저장해놓습니다.